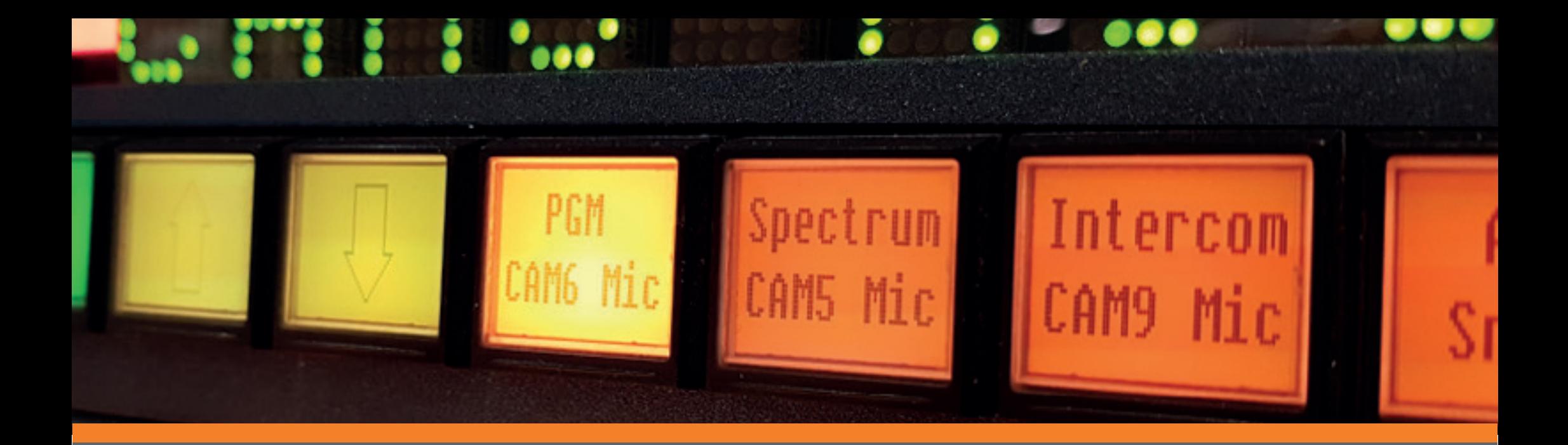

# ADVANCED CONTROL **SYSTEMS**

**FUNCTIONALITY DEEP-DIVE SERIES** *Issue Four: Joy Stick Overrides* 

Every customer has their own workflows and challenges to address; users should be able to leverage the full capabilities of their systems. In this series of How-To Guides, we will help engineers understand how to configure systems with added-value functionality to help solve issues in existing and future projects.

Customers will be able to use a control platform as a simple unified system to deliver professional output and make simple day-to-day modifications without the need for expensive support calls.

This How-To Guide showcases TSL's joystick control capabilities.

**Before you start** - This document assumes you have set up router control, as described in Step 1 of TSL Control Systems: Functionality Deep Dive: #1 Router Control.

#### **SCENARIO**

Consider a shading operator, who needs to be able to colour match the image settings across multiple cameras. TallyMan uses the output from the RCCP's joystick press to control which camera is routed to the shading position monitor, allowing the shading operator to perform the colour-matching process quickly and efficiently.

This guide provides in-depth instructions on how to set up joy stick control.

### **JOYSTICK CONTROL**

From a control systems perspective, joystick control is the ability to momentarily make predefined cross-points on the router. When an RCCP's joystick (or other trigger such a button) is pressed, the control system makes the predefined cross-point on the router.

When the joystick is released, the control system reverts the router destination cross-point to its default. The control system is also able to change the default source as instructed by the user. This is an option of the control system.

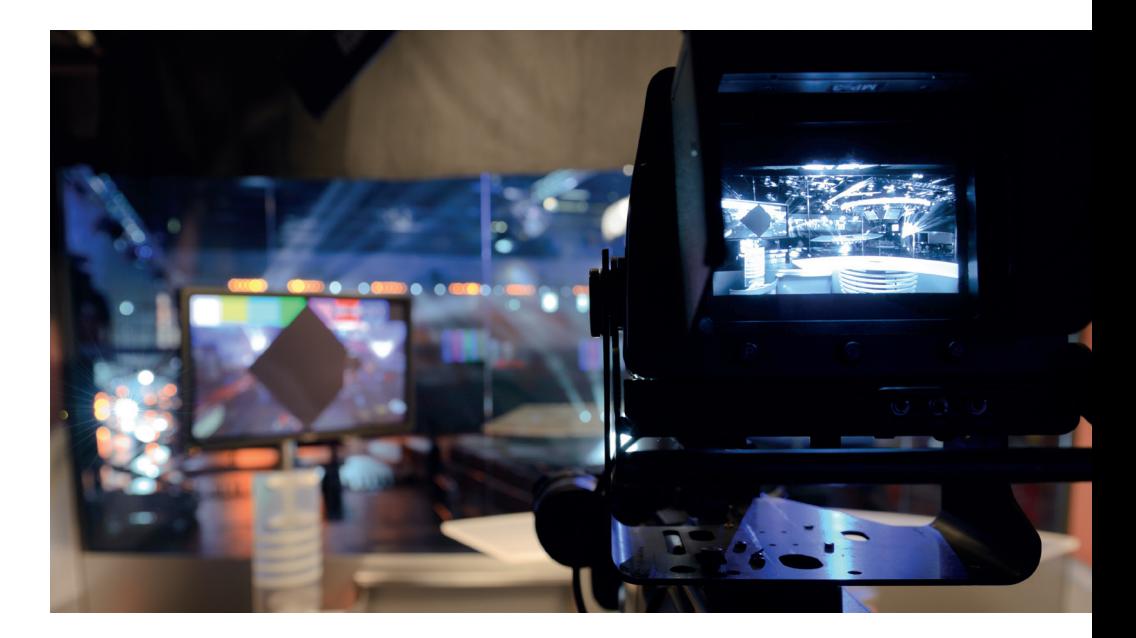

## 1. SETTING UP VIRTUAL JOYSTICK CONTROL

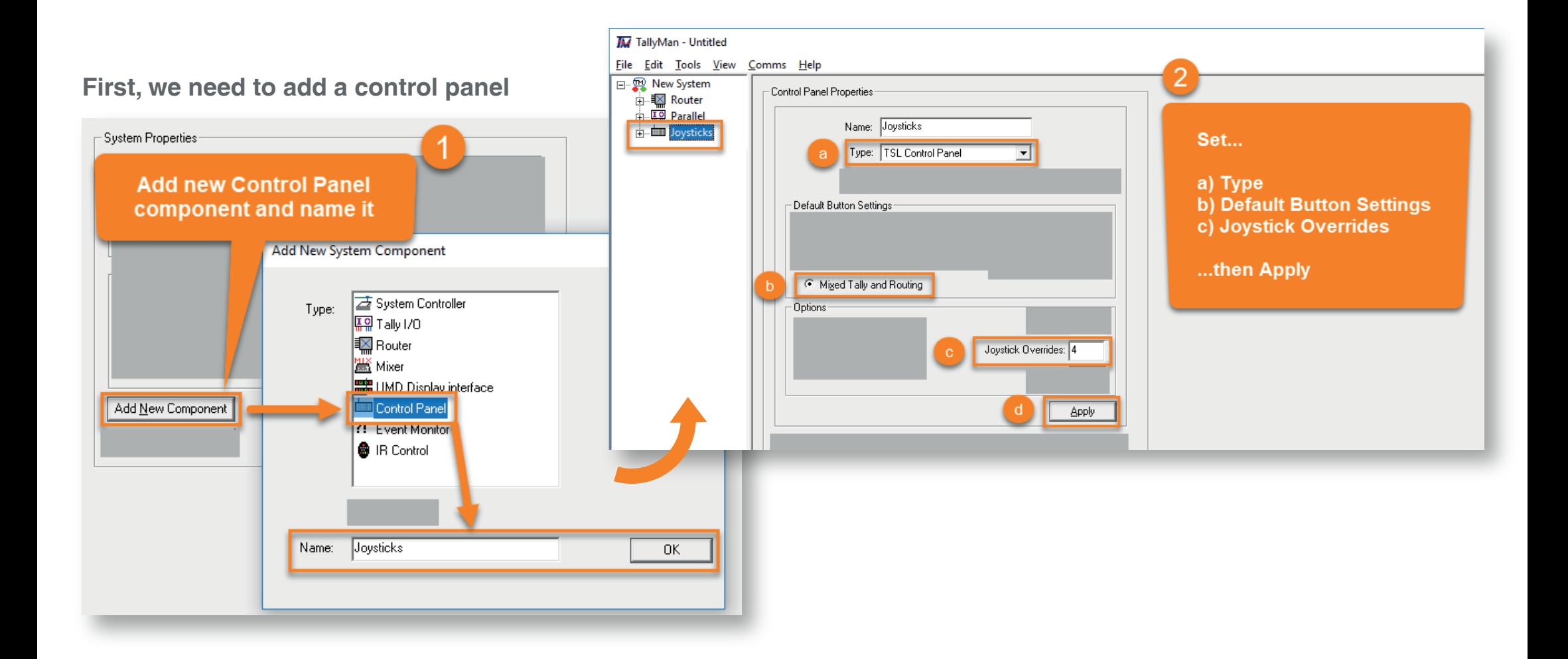

**This could be done by connecting to a TSL control panel but in the case we are going to use a virutal instance so select 'Virtual Panel' from the list.**

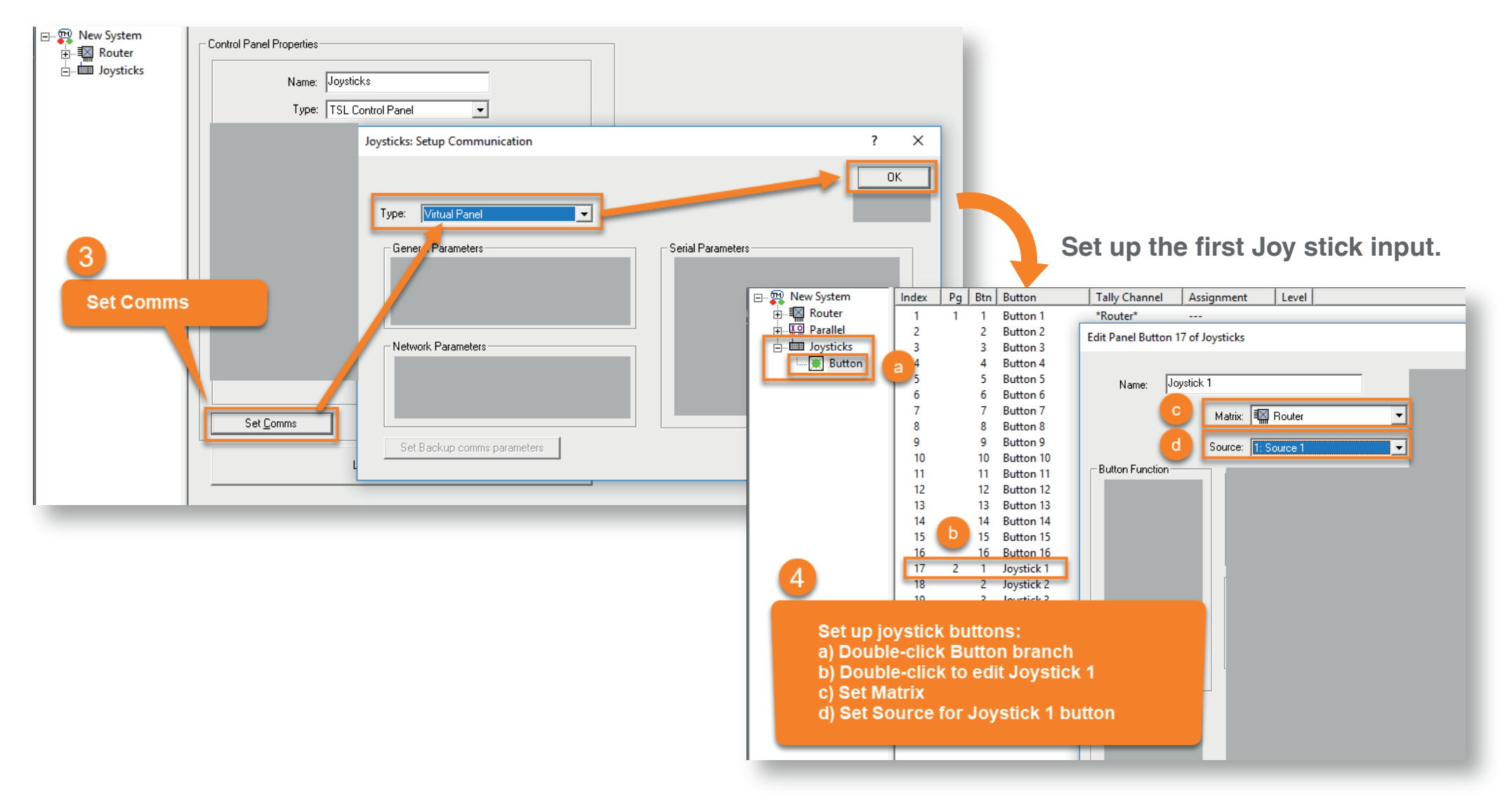

**Select the trigger for the selected Joystick.**

Two ways to assign joystick functions...

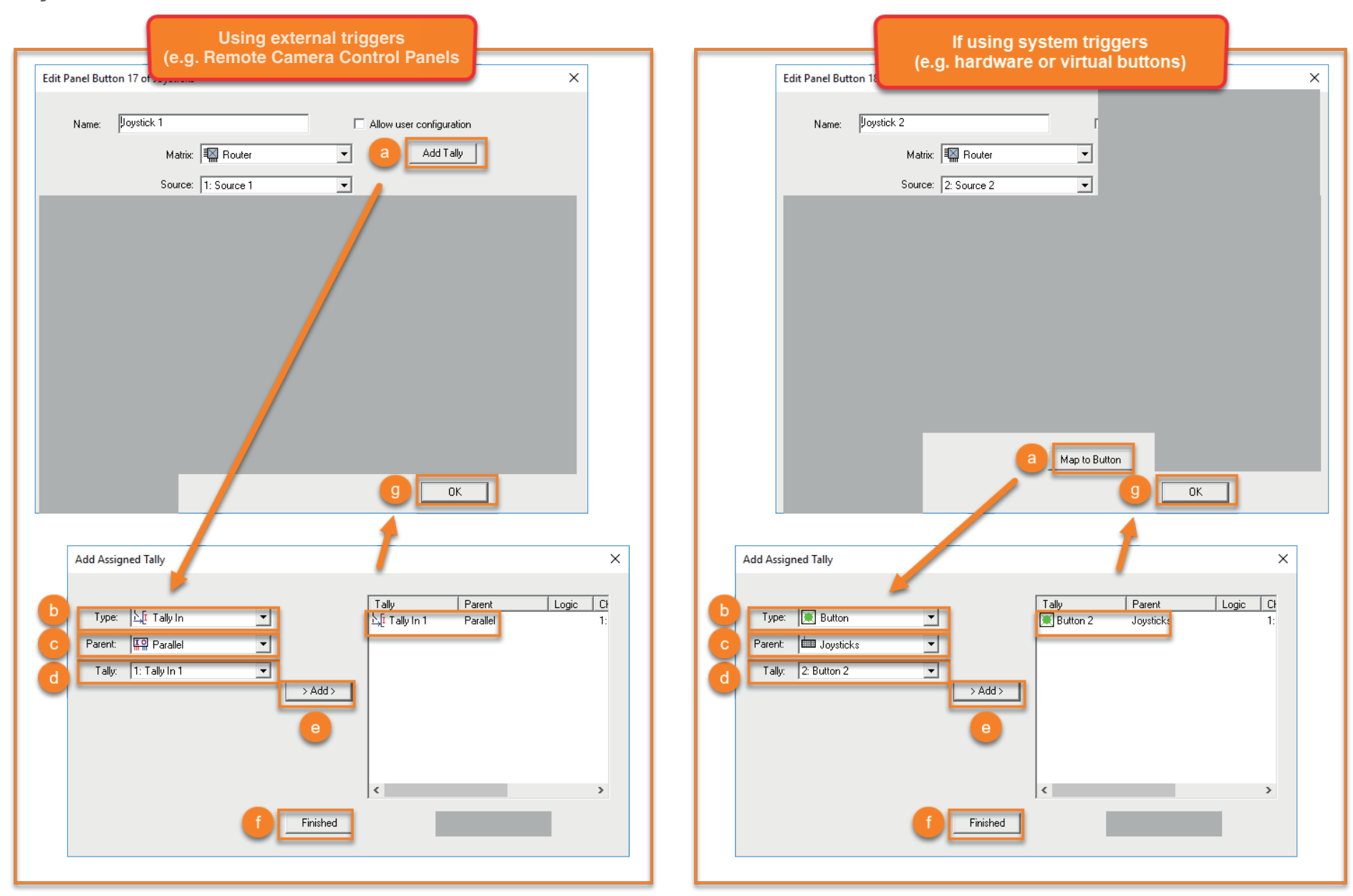

**SET UP JOYSTICK CONTROL**

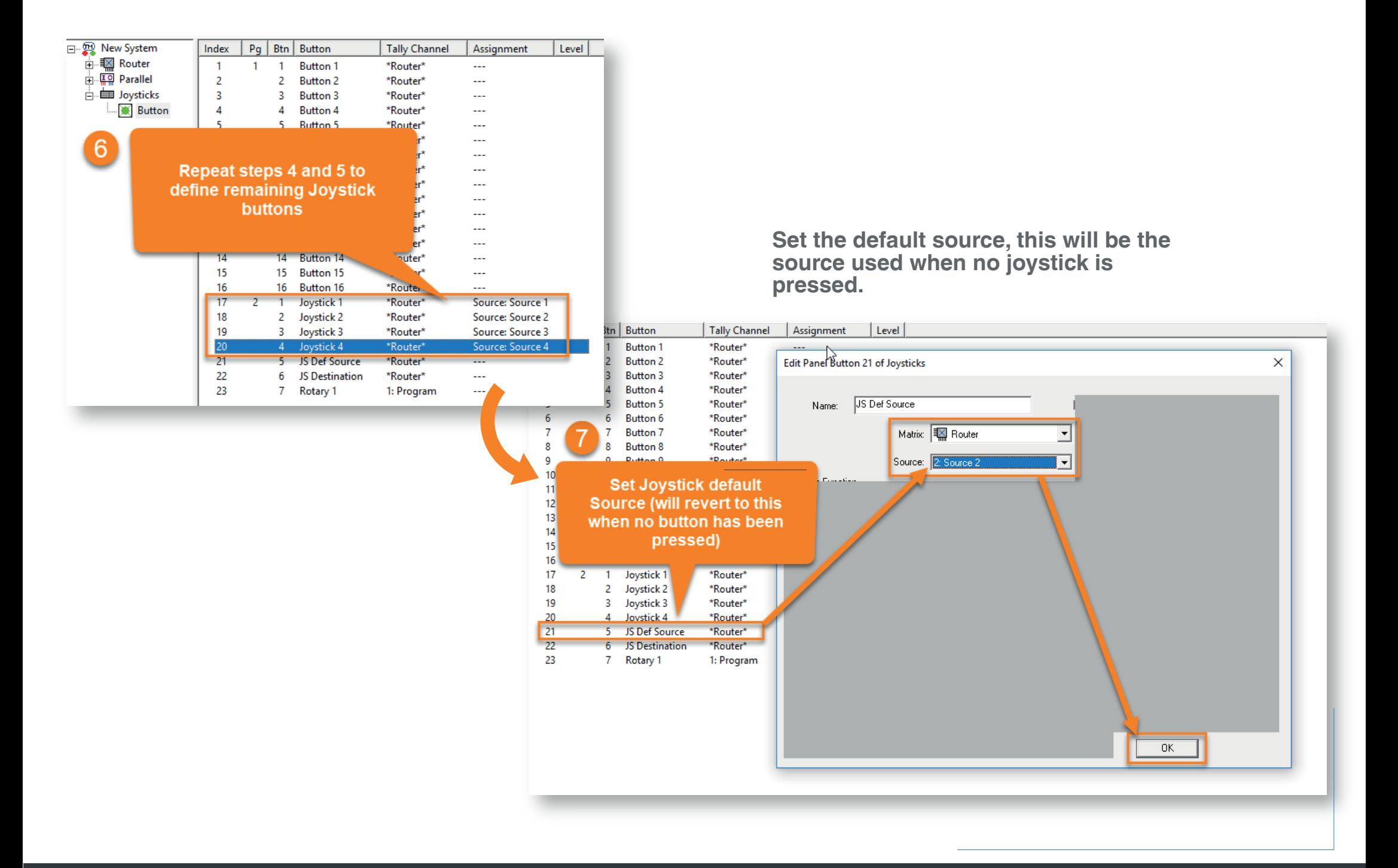

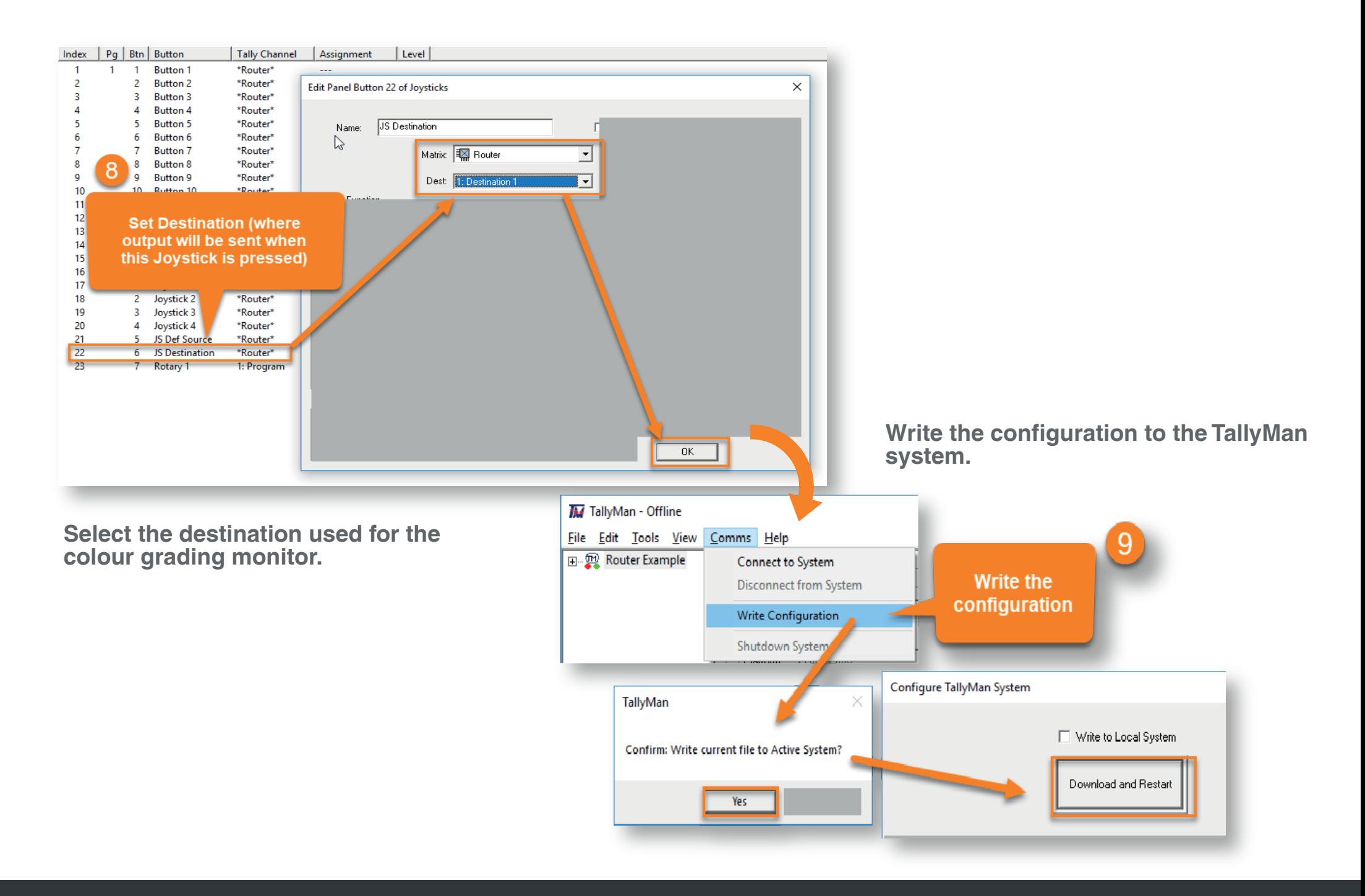

### Contact our international team

### TSL Products operates globally

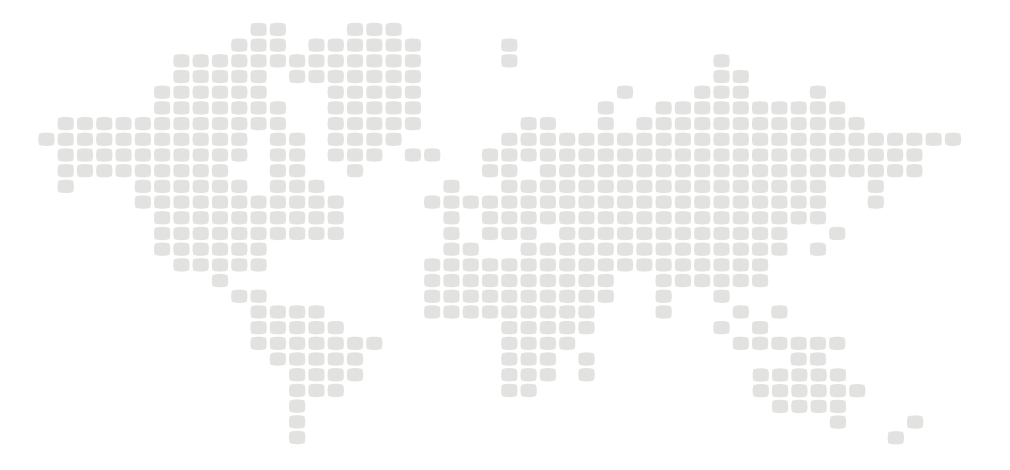

For further details about our product range and where to buy please visit:

### **www.tslproducts.com**

TSL Sales: +44 (0)1628 564 610 E-mail: enquiries@tslproducts.com

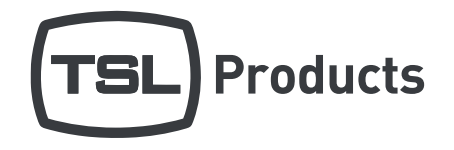

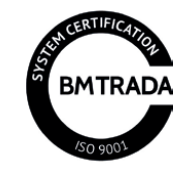

U N I T S 1 & 2 , FIR S T A V E N U E , G L O B E P A R K , M A R L O W , S L 7 1 Y A , U N I T E D K I N G D O M